## Einführung in die mathematische Software Übung 4

# [PD Dr. Ulf Lorenz](mailto:lorenz@mathematik.tu-darmstadt.de) Wintersemester 2011/2012

### Aufgabe 1 Wichtig

Bevor Sie mit diesem Aufgabenblatt beginnen, sollten Sie sicherstellen, dass Sie alle 1- und 2-Sterne-Aufgaben auf den bisherigen Übungsblättern gelöst haben. Holen Sie dies ggf. nach.

## Aufgabe 2 Zeichenketten 99?

Finden Sie heraus, was folgende Eingaben tun:

a)  $i := 3+4$ ;

- b)  $a := "i$  hat den Wert ";
- c) b := ".";
- d)  $cat(a,i,b);$

#### Aufgabe 3 Dezimalbruchentwicklung 9??

Seien *a* ∈ Z und *b* ∈ Z \ {0}. Schreiben Sie eine Maple-Prozedur, die die rationale Zahl *<sup>a</sup> b* in *Dezimalbruchentwicklung* ausgibt.

Die Ausgabe kann endlich oder periodisch sein und sollte die Form "1.0" für *a* = 1, *b* = 1 und "-0.75" für *a* = −3, *b* = 4 im endlichen Fall und "0.p3" für *a* = 1, *b* = 3, "0.1p6" für *a* = 1, *b* = 6 und "-0.00p142857" für *a* = −1, *b* = 700 im periodischen Fall haben. p soll dabei den Beginn der Periode angeben.

Versuchen Sie (z.B. im Internet) einen geeigneten Algorithmus zu finden. Überlegen Sie, wie Sie bei schriftlicher Division vorgehen würden.

*Hinweis:* Folgende Maple-Befehle könnten hilfreich sein: Array(1..n) (mit festem *n*), cat, und irem.

[Dipl.-Math. Thomas Opfer](mailto:opfer@mathematik.tu-darmstadt.de) Woche: 21.11.2011 - 25.11.2011

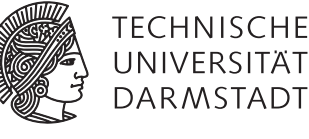

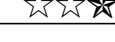

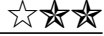

#### Einführung in die mathematische Software – Übung 4 Woche: 21.11.2011 - 25.11.2011

#### Aufgabe 4 Exkurs: Bildverarbeitung (Teil 3) ???

- k) Öffnen Sie das Maple-Dokument, das Sie letzte Woche abgespeichert haben. Klicken Sie auf den "!!!"-Button, um Ihre Eingaben wieder in den Speicher zu holen. Sollten Fehler auftreten, so beheben Sie diese.
- l) Nun sollen in Ihren gefilterten Bild Kanten gesucht werden. Dafür verwendet man sogenannte 3 × 3-Filter. Diese verwenden das Ursprungspixel und die 8 Pixel rundherum und geben an, mit welcher Gewichtung sie im resultierenden Bild aufsummiert werden sollen. Dies ist in Maple bereits implementiert, sie müssen dazu **keine eigene Schleife** schreiben.

Zur horizontalen bzw. vertikalen Kantenerkennung verwendet man beispielsweise *Sobel-Filter*. Diese geben in gewisser Weise eine Approximation der Ableitung an.

SobelX = 
$$
\begin{bmatrix} 1 & 0 & -1 \\ 2 & 0 & -2 \\ 1 & 0 & -1 \end{bmatrix}
$$
 SobelY = 
$$
\begin{bmatrix} 1 & 2 & 1 \\ 0 & 0 & 0 \\ -1 & -2 & -1 \end{bmatrix}
$$

Wenden Sie mit Hilfe des Convolution-Befehls aus dem eingebundenen Paket ImageTools beide Filter getrennt auf das Bild an und speichern Sie die Resultate in 2 getrennten Variablen.

m) Leider können bei alleiniger Anwendung dieser Filter gewisse Bildpunkte Werte erhalten, die kleiner als 0 sind. Diese würden schwarz, wenn man das Bild direkt schreibt, obwohl sie Kanten repräsentieren können. Außerdem erhalten wir bei getrennter Anwendung der beiden Filter nur horziontale bzw. vertikale Kanten. Dieses Problem umgeht man, in dem man den *Sobel-Operator* folgendermaßen "definiert": Sei GX das Resultat des SobelX-Filters und *GY* das Resultat des SobelY-Filters. Dann ist das Resultat des Sobel-Operators das Resultat des folgenden Maple-Befehls:

$$
GS := \text{sqrt}(\,GX^2 + GY^2\,);
$$

Schauen Sie sich *GS* an. Kanten sollten weiß sein, der Rest sollte dunkel sein.

Ein Schüler findet zwanzig Euro und gibt sie seinem Mathelehrer zurück. Er sagt: "Gibt's dafür nicht 10% Finderlohn?" Darauf der Lehrer: "Sei nicht so gierig, hier hast fünf Euro und nun Ruhe!"